# **Upgrade Procedure**

# **Step 1. log in to the web admin with maint password (PGM162-FlexBtn3) Step 2. delete all files in web admin**

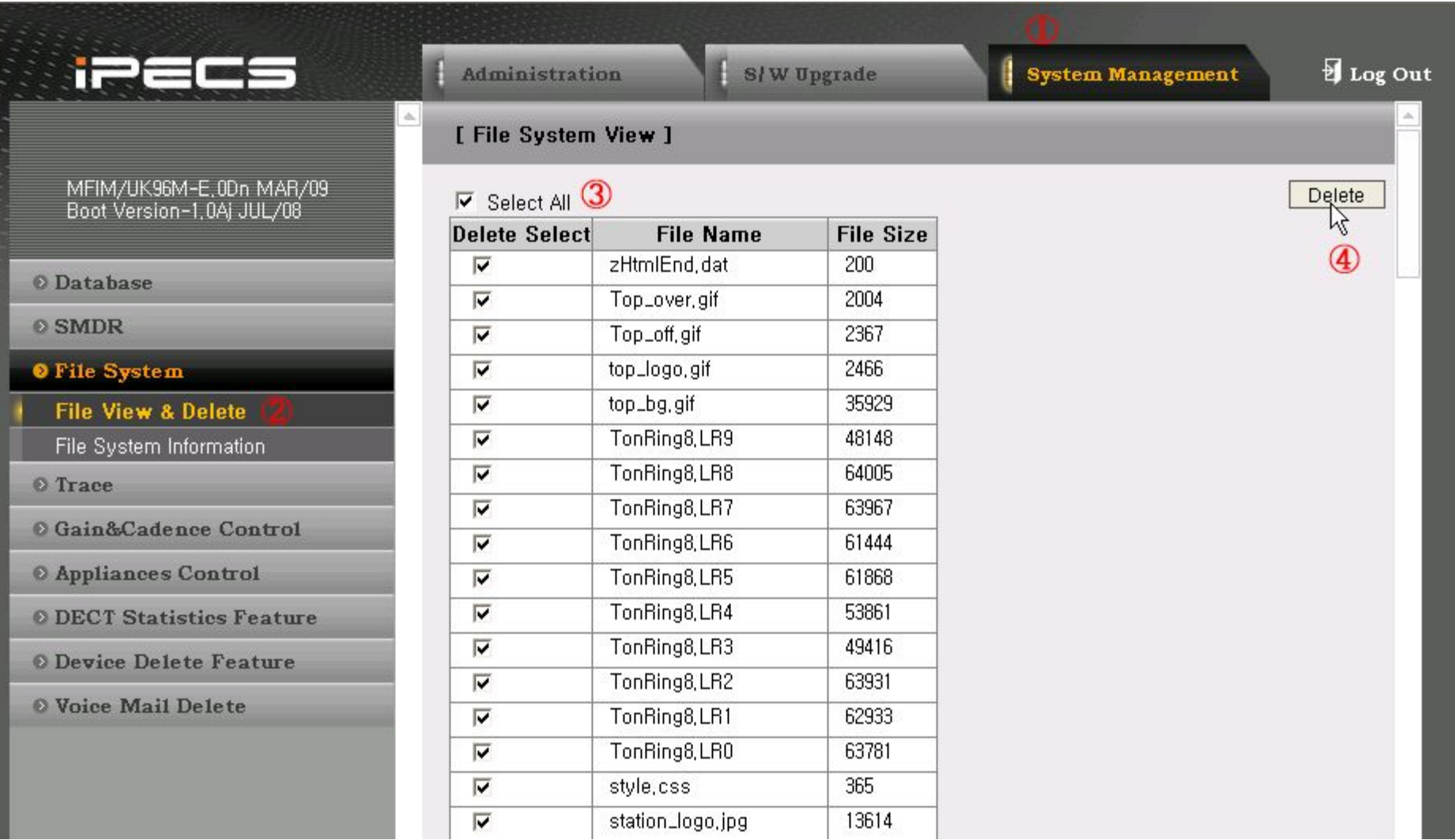

# **Step 3. You must have to upgrade MFIM file first. (e.g) GS96ME0Do.rom**

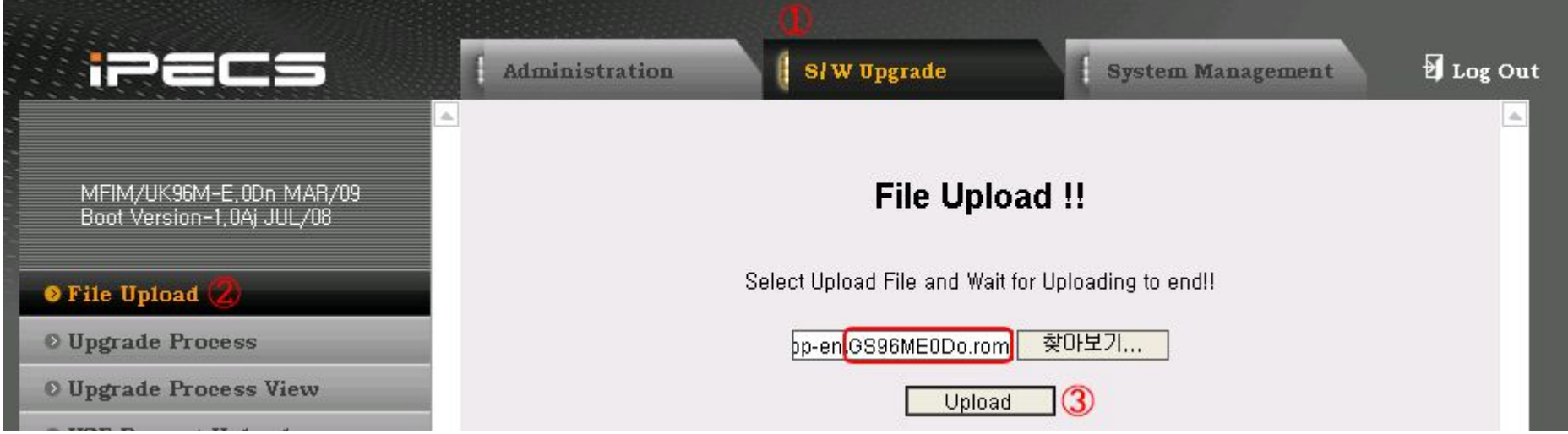

## **Step 4. You must reset MFIM system. Please wait about 2-3 minutes after reset MFIM system.**

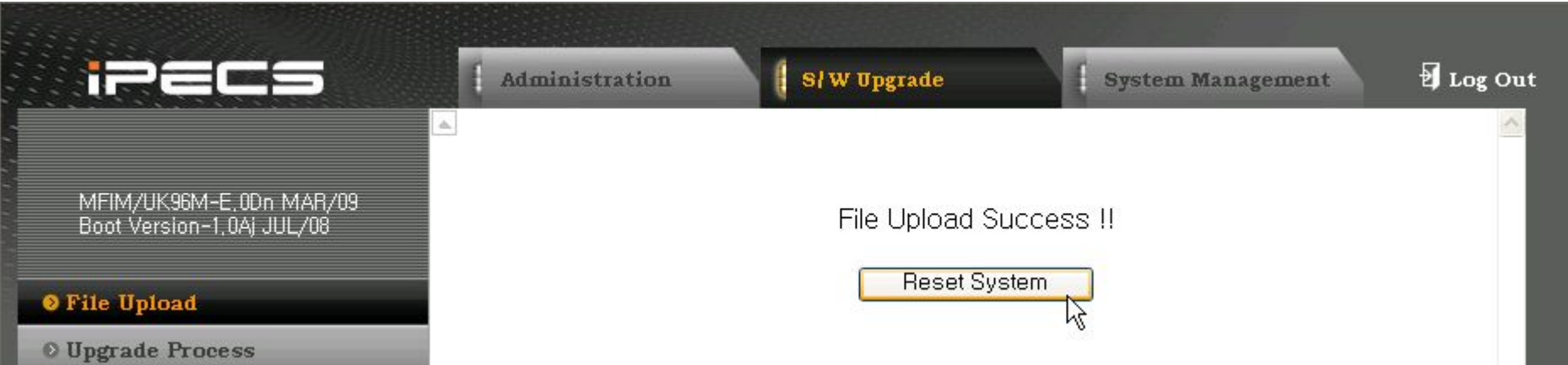

## **Step 5. You have to upload HTML rom file. (e.g – GS96HE0Do.rom)**

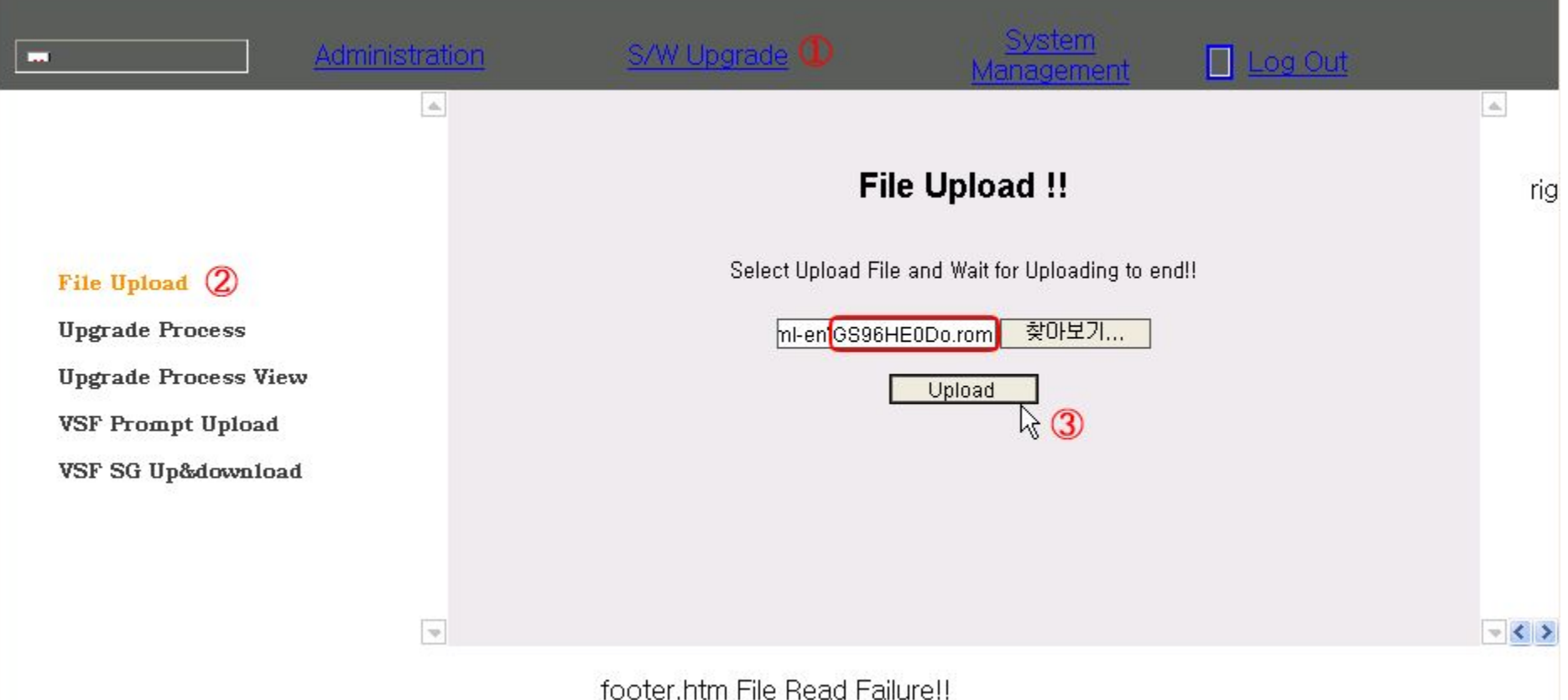

**Step 6. You don't need to reset MFIM. Press 'F5' key to refresh web admin page. You can see normal web admin page.** 

Troubleshooting guideline about MFIM upgrade

#### **Step 1. Please get the http trace.**

To set http trace, please enter below string in mon> serial. mon> t s call mon> t s http

DeMerge:: Kernel Flash write [0x00280000] size 65536 DeMerge:: Kernel Flash write [0x00290000] size 65536 DeMerge:: Kernel Flash write [0x002a0000] size 65536 DeMerge:: Kernel Flash write [0x002b0000] size 65536 DeMerge:: Kernel Flash write [0x002c0000] size 52158 DeMerge:: Kernel Flash Update Success!! MergeFileRemove error [2]! DeMerge:: ExtractFromMergedFile - [/mnt/msp/iPECS\_Kernel\_Image] [2411454]file extraction success DeMerge:: Kernel write to the NAND [/mnt/msp/iPECS\_Kernel\_Image] success DeMerge:: ExtractFromMergedFile - [/home/csmencaps.ko] [28560]file extraction success DeMerge:: Merged File [/home/csmencaps.ko] extract success DeMerge:: ExtractFromMergedFile - [/home/devBootEnv.ko] [21912]file extraction success DeMerge:: Merged File [/home/devBootEnv.ko] extract success DeMerge:: ExtractFromMergedFile - [/home/devMisc.ko] [8976]file extraction success DeMerge:: Merged File [/home/devMisc.ko] extract success MergeFileRemove error [2]! DeMerge:: ExtractFromMergedFile - [**/home/devNet.ko**] file write error [16384=-1] DeMerge:: ExtractFromMergedFile - [/home/devNet.ko] file extraction fail Http redirection to file upfail.htm on socket 177

As you see in above trace, file write error is occurred in /home directory.

#### **Step 2. Delete HTML rom file.**

So in this case, you have to check if HTML file is existing in /home directory in maint> serial. If you find out HTML file like below capture file, you have to delete HTML rom like below figure.

- 1) Connect maint> serial.
- 2) Enter "dir d" to display /home directory.
- 3) Enter "del d GS97HE0Dk.rom" to delete HTML rom file.

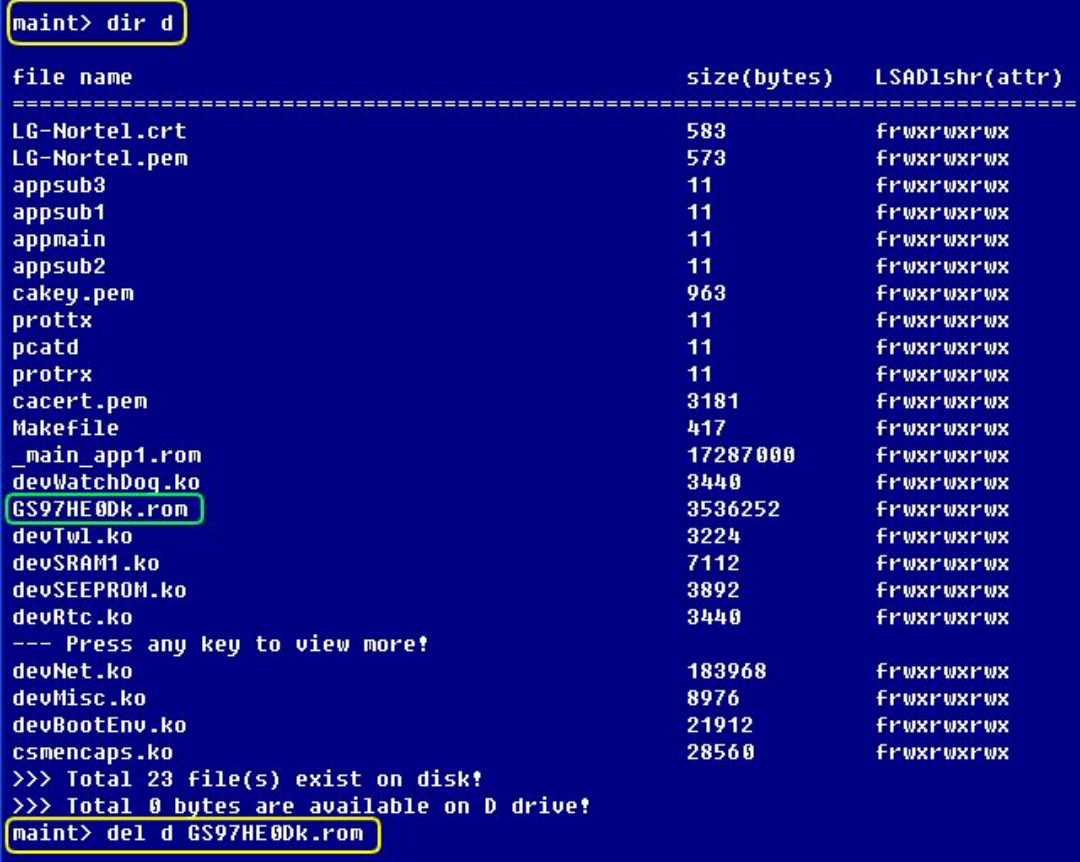

>>> File was removed!

## **Step 3. Upgrade MFIM.**

Please follow the operation of "Upgrade Procedure" in above ppt slide. (Upload MFIM rom -> Reset MFIM -> Upload HTML rom)